# **Nuvi 2585 series**

## **Краткая инструкция**

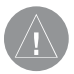

**Вним ние!** 

Если н виг ционн я к рт з пис н н SD-флешк рту, то ник кие другие к рты н эту SD-к рту доб влять нельзя или к ким-либо другим способом менять н ней ф йлы из п пки **Garmin.**

#### © 2011 Garmin Ltd. или дочерние компании

Все права защищены. Кроме тех случаев, когда иное явно выражено в данном документе, никакая часть данного руководства не может быть воспроизведена, копирована, передана, распространена, загружена или сохранена на любом носителе и для любой цели без явного письменного разрешения компании «Гармин». Компания «Гармин» дает разрешение на загрузку одной копии данного руководства и любой редакции данного руководства на жесткий диск или другой электронный носитель для личного использования при условии, что такая электронная или печатная копия данного руководства или его редакции содержит полный текст сообщения об авторских правах, и что любое несанкционированное коммерческое распространение данного руководства или любой его редакции будет строго запрещено.

Информация, содержащаяся в данном документе, может быть изменена без предварительного оповещения. Компания «Гармин» оставляет за собой право на изменение или усовершенствование своих продуктов, а также на внесение изменений в контент без оповещения любых лиц или организаций о подобных изменениях или усовершенствованиях. Посетите сайт компании «Гармин» (www.garmin.com) и узнайте об обновлениях, а также найдите дополнительную информацию по использованию и работе данного продукта «Гармин» и других приборов.

Garmin®, логотип компании «Гармин» и MapSource® являются торговыми марками компании Garmin Ltd. или ее дочерних компаний, зарегистрированных в США и других странах. cityXplorerTM, dezl™, ecoRoute™, Garmin Lock™, myGarmin™, myGarmin Agent™, myTrendsTM, nüMaps Guarantee™, nüMaps LifetimeTM, nüRoute™ и trafficTrends™ являются торговыми марками компании Garmin Ltd. или ее дочерних компаний. Эти торговые марки не могут быть использованы без явного разрешения компании «Гармин».

Слово, марка и логотипы Bluetooth® принадлежат Bluetooth SIG, Inc., и использование этих марок компанией «Гармин» выполняется по лицензии. Mac® является зарегистрированной торговой маркой Apple Computer, Inc, зарегистрированной в США и других странах. microSD™ является торговой маркой SD-3C, LLC. Windows® является зарегистрированной торговой маркой Microsoft Corporation в США и других странах.

# **Начало работы**

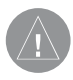

ВНИМАНИЕ!

Пр⊠вил⊠ безоп⊠сности и<br>в⊠жную информ⊠цию о информ⊠цию о приборе Вы можете найти в руководстве Important Safety and Product Information<br>(в⊠жн⊠я информ⊠ция о информ⊠ция безоп⊠сности и продукте), вложенном в коробку с устройством.

- 1. Подключите прибор к автомобильному источнику питания (стр. 4).
- 2. Установите прибор (стр. 4).
- 3. Зарегистрируйте прибор (стр. 5).
- 4. Проверьте на предмет наличия обновлений.
	- Обновления программного обеспечения (стр. 5).
	- Бесплатное обновление карто-

графии (стр. 6).

5. Загрузите полное руководство пользователя (стр. 5).

# **Установка прибора**

# ВНИМАНИЕ

Этот продукт содержит литий-ионную б⊠г⊠рею. Для предотвращения серьезных травм и повреждений прибор⊠ или тр⊠нспортного средств⊠ сним⊠йте н⊠виг⊠тор с тр⊠нспортного средств⊠, когд⊠ выходите, или храните устройство вдали от прямых солнечных лучей.

## ВНИМАНИЕ

Перед уст⊠новкой прибор¤ см. информ⊠цию о<br>з⊠кон⊠х, з⊠прещ⊠ющих з⊠прещ⊠ющих крепление устройств⊠ н⊠ ветровом стекле, в руководстве Important Safety and Product Information (в<sup>2</sup>жн<sup>2</sup>я информ⊠ция о безоп⊠сности и продукте), вложенном в коробку с прибором.

Чтобы прибор мог питаться от батареи, зарядите батарею.

1. Вставьте нижнюю часть прибора (1) в подставку (2).

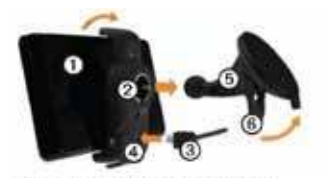

- 2. Наклоните устройство назад, чтобы оно с щелчком встало на место.
- 3. Подключите автомобильный кабель питания (3) к коннектору mini-USB (4) на подставке.
- 4. Подключите внешнюю антенну к приемнику трафика и закрепите ее на ветровом стекле с помощью присосок.
- 5. Прижмите присоску (5) к стеклу.
- 6. Прижимая присоску, поверните рычажок (6) назад по направлению к ветровому стеклу.
- 7. Зафиксируйте подставку на ручке присоски.
- 8. Включите другой конец автомобильного кабеля питания в электрическую розетку автомобиля.

## **Прием спутниковых сигналов**

Для приема спутниковых сигналов устройству может потребоваться беспрепятственный обзор неба. Если полоски стали зелеными, то это означает, что прибор принял спутниковые сигналы.

4 Muvi 2585 series Kp тк я инструкция

## **Информация о myDashboard**

Используйте myDashboard для регистрации прибора, проверки наличия обновления программного обеспечения и картографии, получения доступа к руководствам пользователя, поддержке и т.д.

## **Н** стройк myDashboard

1. Подключите USB кабель (1) к коннектору mini-USB устройства (2).

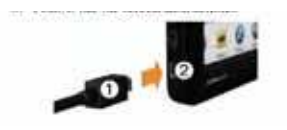

- 2. Зайдите на сайт www.garmin.com/ dashboard.
- 3. Следуйте экранным инструкциям.

#### **Регистрация устройства**

- 1. Находясь на странице myDashboard, шелкните Register Now (зарегистрироваться сейчас).
- 2. Следуйте экранным инструкциям.
- 3. Храните товарный чек или его копию в надежном месте.

#### **Обновление программного обеспечения**

- 1. Откройте myDashboard (стр. 3).
- 2. Под заголовком "Software Updates" (обновление программного обеспечения) щелкните Update Now (обновить сейчас).
- 3. Следуйте экранным инструкциям.

## **nuMaps Guarantee**

Если вы зарегистрировали устройство на сайте http://my.garmin.com в течение 60 дней с момента первого приема спутниковых сигналов во время движения в автомобиле с устройством nuvi, то ваше устройство имеет право на одно бесплатное обновление картографии. Дополнительную информацию см. на сайте www.garmin.com/numaps.

## **Обновление к** рт

- 1. Откройте **myDashboard**.
- 2. Зарегистрируйте устройство.
- 3. Под заголовком "**Map Updates**" (обновление картографии) щелкните **Update Now** (обновить сейчас).
- 4. Следуйте экранным инструкциям.

#### **Загрузка руководства пользователя**

Вы можете найти руководство пользователя Вашего устройства на сайте «Гармин».

- 1. Откройте **myDashboard**.
- 2. Щелкните **Manuals** (руководства). Появится список руководств пользователя на нескольких языках.
- 3. Щелкните Download (загрузить) рядом с нужным руководством.
- 4. Сохраните файл в компьютере.

# **Выключение прибора**

1. Удерживайте кнопку «Питание» (1) в нажатом положении в течение 4 секунд.

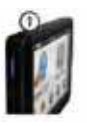

2. Выберите Off (выкл.)

# **Перезагрузка прибора**

Если устройство перестало нормально работать, вы можете выполнить его загрузку.

Удерживайте кнопку «Питание» в течение 10 секунд в нажатом положении.

## **Информация об объектах POI**

Подробные карты, загруженные в устройство, содержат объекты POI – рестораны, гостиницы и станции техобслуживания.

#### **Поиск объекта POI по категории**

- 1. Находясь в главном меню, коснитесь **Where To? > Points of Interes**t (куда? > объект POI).
- 2. Выберите категорию.
- 3. При необходимости выберите подкатегорию.
- 4. Выберите пункт назначения.
- 5. Коснитесь **Go**!

Находясь на этой странице, Вы можете коснуться > **Save**  (сохранить) для сохранения местоположения в папке «Избранное». Используйте «Избранное» для сохранения мест, где Вы часто бываете (работа, дом и т.д.)

- 6. При необходимости выберите одну из следующих опций:
- Коснитесь **Drive** (автомобиль) для расчета маршрута, по которому Вы будете перемещаться на автомобиле.
- Коснитесь **Walk** (пешком) для расчета маршрута, по которому Вы будете перемещаться пешком.
- Коснитесь **Public Transit** (общественный транспорт) для расчета маршрута, сочетающего ходьбу и общественный транспорт.

ПРИМЕЧАНИЕ: Для н виг ции с использов нием общественного тр нспорт в устройство должны быть з гружены к рты cityXplorer. Вы можете приобрести к рты cityXplorer н сйте www.garmin. com.

7. При необходимости выберите маршрут.

#### **Использов ние главного меню**

- 1. Выберите для выбора вида транспорта. Маршруты рассчитываются по-разному для разных видов транспорта.
- 2. Выберите для поиска пункта назначения.
- 3. Выберите для просмотра карты.
- 4. Выберите для остановки навигации по маршруту.
- 5. Выберите для объезда маршрута.
- 6. В некоторых моделях выберите для передачи вызова при наличии подключенного совместимого

мобильного телефона. См. дополнительную информацию на сайте www.garmin.com/bluetooth.

- 7. Выберите для регулировки уровня громкости.
- 8. Выберите для открытия меню инструментов и настроек.

#### **Навигация по маршруту с помощью карты**

ВНИМАНИЕ:

Пиктогр⊠ммы с огр⊠ниче-<br>нием скорости пок⊠з⊠ны нием скорости пок⊠з⊠ны<br>только для информ⊠ции. только для При этом водитель должен огр⊠ничения<br>¤н эмный скорости, дорожных знаках, и быть внимательным во время Мвтомобилем. Комп⊠ния «Г⊠рмин» не несет ответственности за любые штр⊠фы и взыск⊠ния, полученные в результ⊠те невы-

8 Muvi 2585 series Kp тк я инструкция

полнения правил дорожного движения и несоблюдения дорожных знаков.

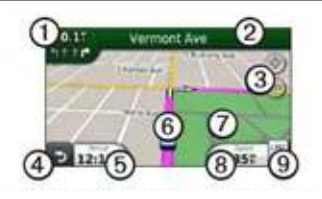

Ваш маршрут показан на карте малиновой линией. При отклонении от первоначального маршрута устройство выполнит пересчет маршрута. Во время движения по основным дорогам на экране может появиться пиктограмма ограничения скорости.

#### Использов ние функций **карты**

1. Выберите для просмотра следующего поворота. Также на экране может появиться схема перекрестка (при наличии этой информации).

- 2. Выберите для просмотра списка поворотов.
- 3. Выберите для увеличения и уменьшения масштаба.
- 4. Выберите для возврата в главное меню. Выберите и удерживайте любую точку экрана для возврата в главное меню.
- 5. Выберите для изменения поля данных.
- 6. Выберите для просмотра страницы «Где я?»
- 7. Выберите и переместите для просмотра области карты, выходящей за текущие границы экрана.
- 8. Выберите для просмотра путевого компьютера.
- 9. Выберите для изменения ограничения скорости, если показанная

на карте пиктограмма ограничения скорости является неверной.

# **Цифровое телевидение**

Вы можете направлять контент цифрового телевидения через прибор.

Для просмотра цифрового мобильного телевидения прибор nuvi должен находиться в зоне покрытия DVB-T. Дополнительную информацию см. на сайте www.dvb.org.

#### **Просмотр телевидения**

1. Выберите TV.

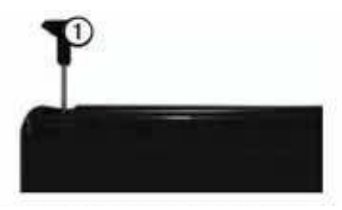

2. При необходимости выберите > Channel Scan (сканирование канала).

#### **Настройка антенны**

Для приема каналов вам может потребоваться удлинить внутреннюю антенну или подключить внешние антенны.

- 1. Вытащите ТВ антенну.
- 2. Для лучшего приема подключите внешние антенны, входящие в комплект, и расположите их перпендикулярно друг другу.

ПРИМЕЧАНИЕ: Внешние нтенны предназначены для улучшения ТВ прием. Они не увеличив ют количе- $CTRO K H ROR$ 

#### **Выбор регион**

Перед просмотром телепрограмм вы должны выбрать регион.

- 1. Выберите **TV > > TV Settings > Region** (ТВ > настройки ТВ > регион).
- 2. Выберите ваш регион и затем Save (сохранить).

#### **Использование меню ТВ**

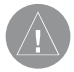

ВНИМАНИЕ!

Не используйте функции телевидения или видео во время упр⊠вления ⊠втомобилем. Если водитель отвлек ется от упр Ввления м⊠шиной, это может привести к поломк⊠м оборудов⊠ния и серьезным тр⊠вм⊠м вплоть до смертельного исход¤.

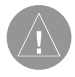

#### ВНИМАНИЕ!

Перед использов⊠нием функции телевидения в автомобиле изучите местные з⊠коны и пр⊠вил⊠. В некоторых стр⊠н⊠х существуют з⊠преты н⊠ просмотр прогр⊠мм телевидения во время<br>упр⊠вления моторными ∨пр⊠вления тр⊠нспортными средств⊠ми. Комп⊠ния «Г⊠рмин» не несет ник Мкой ответственности з штр⊠фы и ущерб, связ⊠нные с н⊠рушением з⊠конов при использовании устройства.

Прибор nuvi отключает функцию телевидения при движении со скоростью выше 12 км/час.

Мощность ТВ сигнала и системные сообщения показаны в панели состояния в верхнем левом углу экрана.

- Для переключения каналов выберите  $\rightarrow u$  .
- Для настройки уровня громкости

выберите + и –.

- Для возврата в меню ТВ выберите  $\mathbf{b}$
- Для отключения звука ТВ выберите  $\uparrow$ .

#### **Поиск определенного кнп**

Для поиска определенного канала вы должны принимать каналы ТВ.

- 1. В меню ТВ выберите
- 2. Введите канал.

# **Видеозапись**

1. Подключите камеру.

2. Выберите **TV > Rec** (ТВ > запись).

## **Использование камеры заднего вида**

Если в вашем автомобиле установлена камера заднего вида, вы

можете просматривать изображение с камеры на экране устройства nuvi.

- 1. Подключите камеру к устройству через входной видео коннектор, расположенный в левой части прибора.
- 2. Выберите **TV** (ТВ).
- 3. При необходимости следуйте экранным инструкциям.

## **Получение дополнительной информации**

Вы можете найти дополнительную информацию о данном продукте на сайте «Гармин»:

- Зайдите на сайт www.garmin.com/ ontheroad.
- Для покупки аксессуаров зайдите на сайт http://buy.garmin.com.
- Коснитесь **Tools > Help** (инструменты > справка).

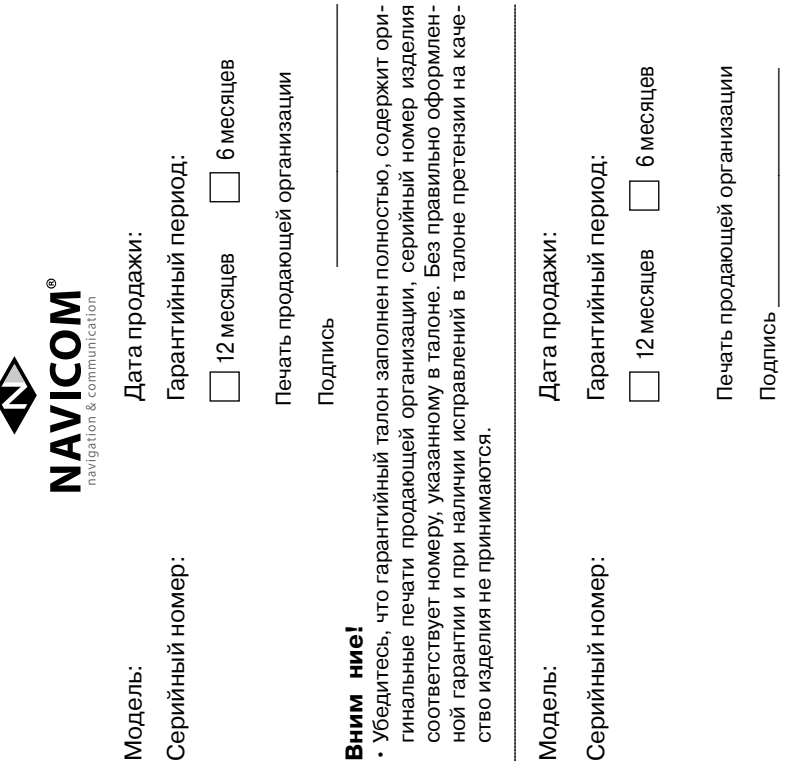

Если в течение гарантийного периода в изделии появляется дефект по причине его несовершенной конструкции, недостаточной квалификации изготовления или некачественных материалов, мы гарантируем выполнение бесплатного гарантийного ремонта (замены) дефектного изделия (части или частей дефектного изделия) при соблюдении следующих условий:

- 1) Изделие должно эксплуатироваться только в бытовых целях в соответствии со стандартной инструкцией по эксплуатации, предусмотренной фирмой-изготовителем.
- 2) Настоящая гарантия не распространяется на изделия, поврежденные в результате:
	- природных катаклизмов, пожара, механических воздействий, попадания внутрь изделия инородных тел любого происхождения,
	- неправильной регулировки или некачественного ремонта, если они произведены лицом не имеющим полномочий на оказание таких услуг,
	- а также по причинам, возникшим в процессе установки, адаптации, освоения, модификации или эксплуатации с нарушением технических условий, или во время транспортировки изделия к покупателю.
- 3) Настоящая гарантия не распространяется на расходные материалы (батареи, аккумуляторы и т.п.).
- 4) Настоящая гарантия не распространяется на изделия с измененным, удаленным, стертым и т.п. серийным номером.

#### **Гарантийное обслуживание производится по адресу:**

Москва, ул. Речников, дом 7, стр. 17 тел.: (495) 730-2140, 786-6506, факс: (499) 616-75-11 сервисный телефон: (495) 933-0046, e-mail: support@navicom.ru

# СЕРВИСНыЕ ЦЕНТРы

Полный список сервис-центров можно посмотреть на сайте по адресу: **http://garmin.ru/support/service**/

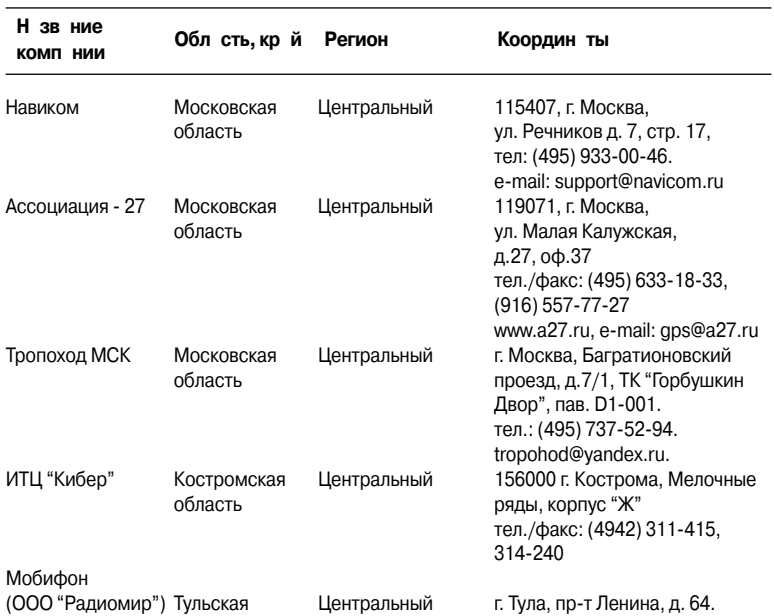

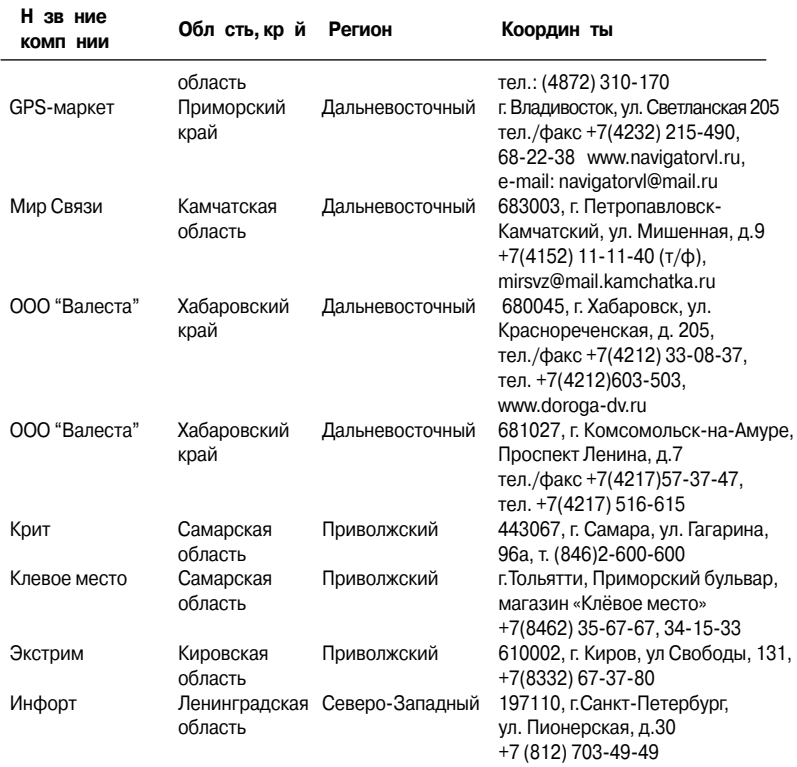

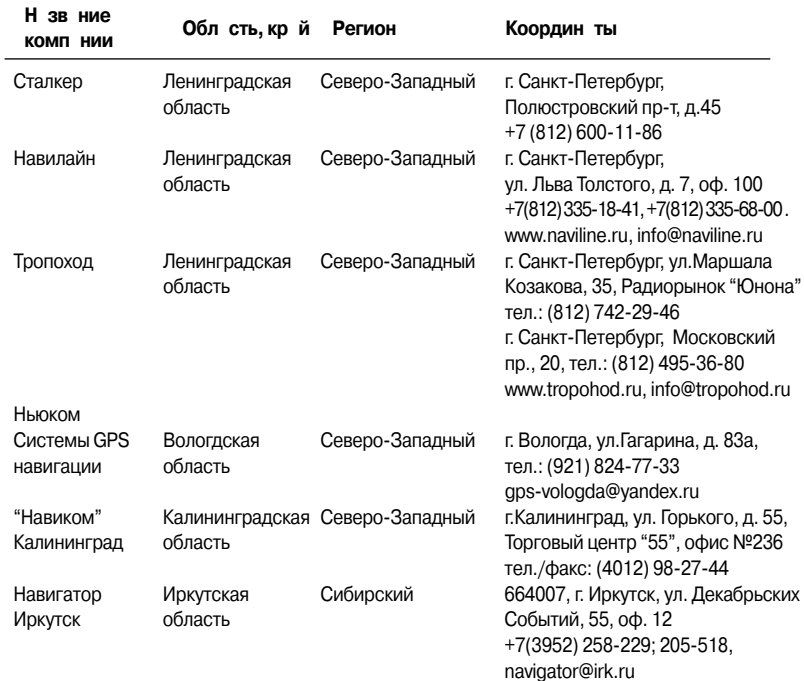

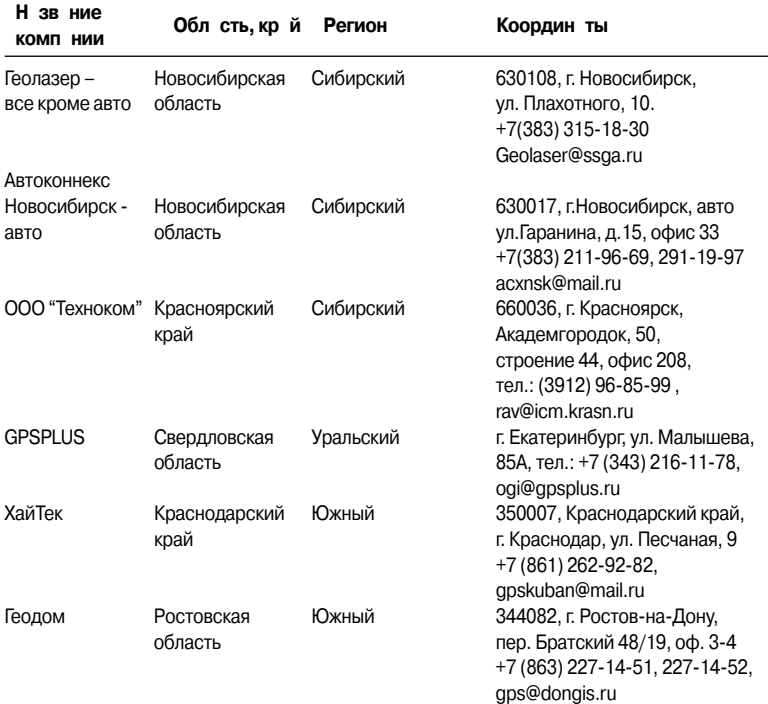